Taller de iniciación a la realización y producción de audiovisuales en el marco de la divulgación científica y estudio de biodiversidad

Madrid, del 22 al 24 de mayo de 2012

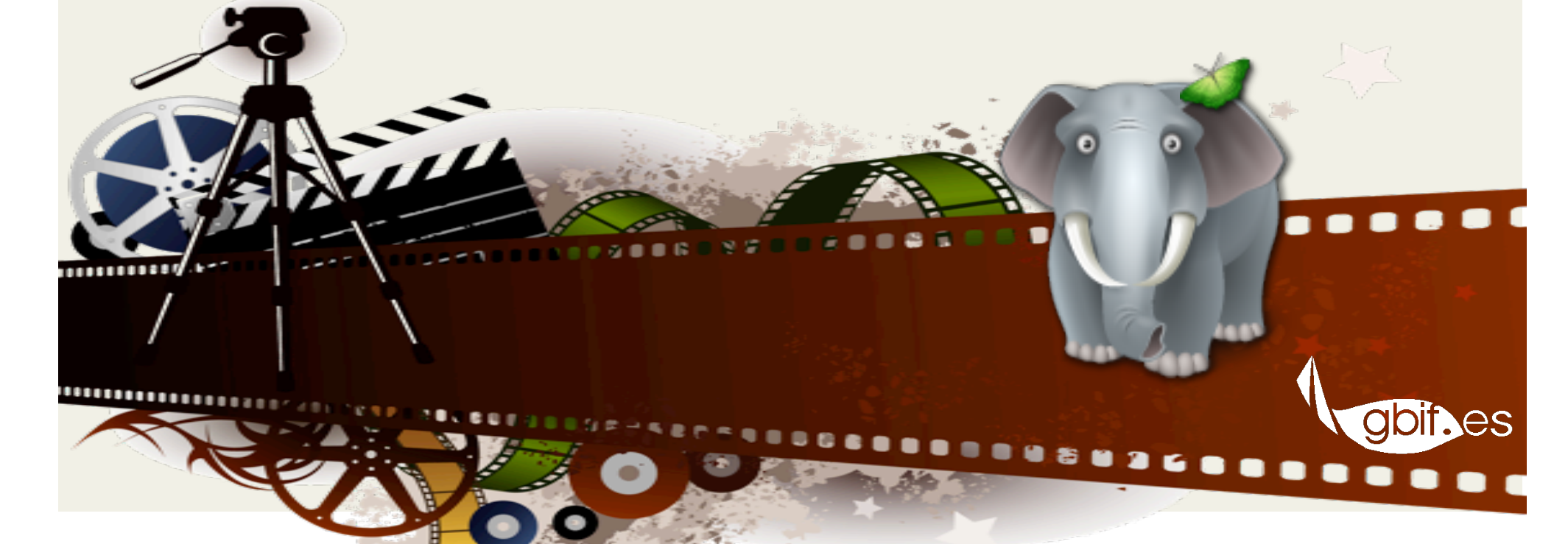

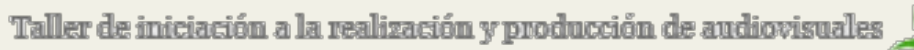

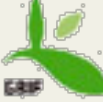

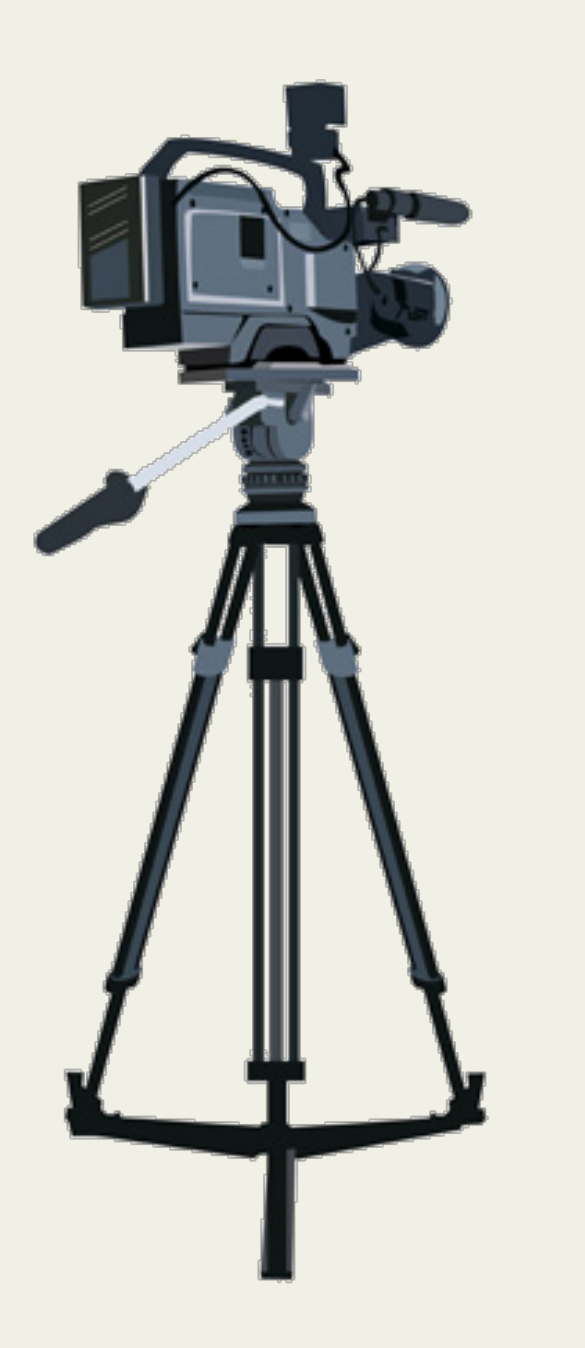

# LA CAMARA. Manejo básico.

Taller de iniciación a la realización y producción de audiovisuales

# TIPOS DE CÁMARAS

Cámaras de estudio. Cámaras broadcast. Son modelos profesionales de gran calidad, para TV, suelen ser pesadas, grandes y aparatosas. Montadas en dollys con ruedas o en una cabeza de panorámica, que permiten realizar movimientos de cámara horizontales y verticales. Los controles de enfoque y de zoom, se encuentran normalmente empuñaduras de panorámica.

Cámaras EFP (electronic fiel production) o PEL (producciones electrónicas ligeras), cámaras portátiles de gama alta, necesitan de una CCU (Unidad de control de cámaras, sistemas analógicos) o CPU (unidad de proceso central, sistemas digitales) conectadas mediante cable para operar. Se suelen utilizar para producciones donde se necesitan varias cámaras, como deportes o espectáculos.

Cámaras ENG (electronic news gathering), Camcorder, son autónomas, no necesitan de una CCU o CPU, portátiles, se llevan al hombro con una pequeña fuente de iluminación y un micro incorporados, recargándose con un cinturón de batería. Se suelen utilizar en grabaciones que necesiten de mucha movilidad, como reportajes o informativos.

Cámaras semiprofesionales, de calidad media, similares a las ENG, buena calidad de imagen, permiten trabajar en manual y realizar determinados ajustes (balance de blancos, enfoque, zoom...). Incorporan 3 CCD (rojo, azul y verde).

Cámaras domésticas, menor calidad de imagen, suelen tener solo un CCD y no permiten trabajar en manual.

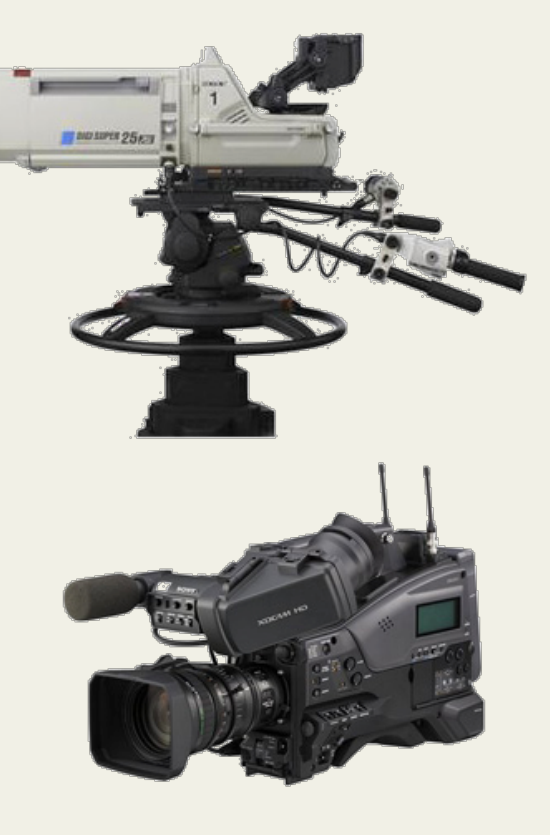

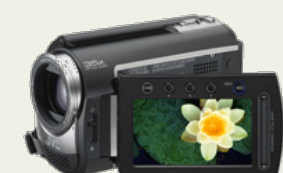

# Elementos hásicos de las cámaras

Óptica (objetivos) Cuerpo de la cámara Visor& Alimentación&

## ÓPTICA. (Objetivos zoom estándar).

#### Parasol&

Aumenta el contraste de la imagen y evita o reduce las imágenes falsas producidas por el sol y focos luminosos. Protege a la lente del objetivo de los golpes

#### Anillo de foco

Permite ajustar la distancia de enfoque. La distancia mínima de enfoque (sin macro) suele encontrarse entre 0,6-0,8 metros. Este anillo puede manejarse manualmente o semiautomáticamente mediante un servo motor.

#### Anillo de zoom

Permite seleccionar la distancia focal más adecuada dentro del recorrido del zoom (desde angular-W- a tele-T-) Podemos operar el anillo de zoom de forma manual, por medio del mando (mandos) situado en el cuerpo de la cámara o a distancia.

#### Anillo de diafragma (f-stop)

Permite controlar la exposición, la cantidad de luz que entra a los sensores de la cámara. Se puede operar automáticamente o manualmente.

Disponemos de ayudas para seleccionar la exposición adecuada cuando trabajamos en manual, como los circuitos cebra que nos indican las zonas de sobre-exposición mediante unas líneas diagonales, para monitorizarlas y hacer los ajustes necesarios.

Anillo de ajuste retrofocal o backfocus y anillo de macro

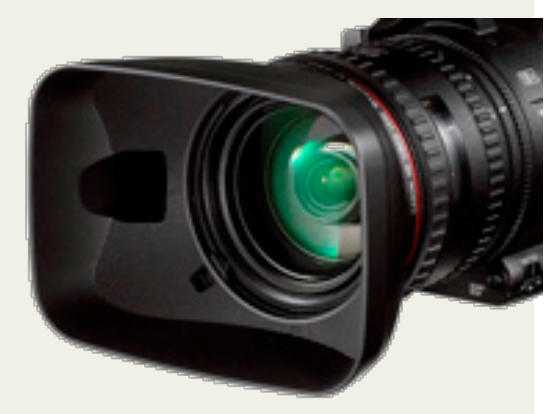

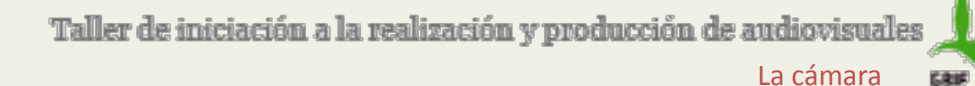

# Cuerpo de la cámara. Componentes básicos

Es donde se alojan los sensores encargados de la captación de la imagen, CCDs (tres, uno por cada componente del color), o CMOS

Interruptor de encendido/apagado (ON, OFF, STANDBY), y posibilidad de elegir entre cámara o VTR y Botón de grabación, (REC, START/STOP)

Controles del VCR y monitor LCD, este último nos va a permitir la visualización desde diferentes ángulos.

Selector de la salida de vídeo. Barras de color (patrón de imagen). Siempre hay que grabar al comienzo de cada cinta, para facilitar la edición y ajustar correctamente la cámara

Selector up/down de menús, que permien la variación y ajuste de varios parámetros (velocidad de obturación, modo de grabación, ...)

En el caso de las ENG, un magnetoscopio incorporado, que según marca y modelo, puede ser desde pequeño formato (miniDV) a mayor formato (digital Betacam).

Mando de operación del zoom. Nos permite modificar la distancia focal mediante un servomotor que accionamos presionando con los dedos índice y corazón, W (angular) y T (teleobjetivo). Según la presión que ejerzamos controlaremos la velocidad, a mayor presión, mayor velocidad. Según modelo podemos modificar esa sensibilidad y seleccionar una velocidad constante, independiente de la presión, para realizar movimientos más uniformes. Algunos modelos incluyen el llamado "expanded focus button", que nos facilitará el enfoque.

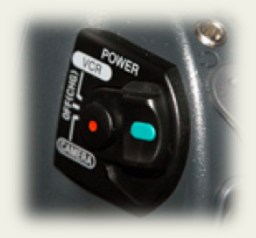

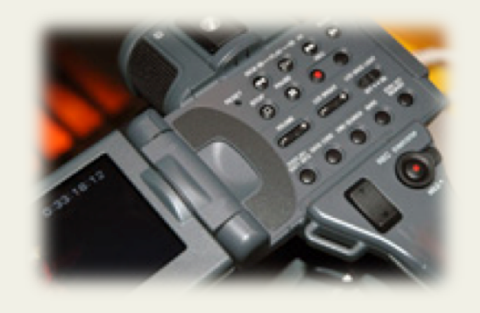

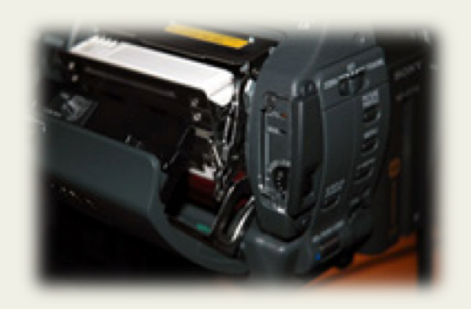

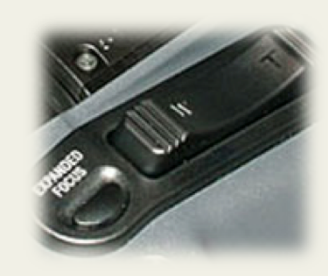

Pulsador de balances. Nos permitirán hacer balance de blancos y negros. También dispondremos de un conmutador de memorias de balance de blancos (podemos guardar unos valores preestablecidos). El conmutador suele tener tres posiciones, para almacenar y seleccionar balance de blancos realizados o almacenados de fábrica (preset). En el visor aparecerá la información relativa a la posición utilizada y su correspondiente temperatura de color en grados K.

Selector de filtros de densidad neutra (ND)

Selector de ganancias. Suele tener tres posiciones, bien con valores en decibelios (dB, 0dB, 3dB, 6dB) o con indicaciones H (alto), M (medio), L (bajo). Útil cuando no disponemos de luz suficiente, que no podemos compensar de otro modo, pero hay que tener en cuenta que su uso puede degradar la imagen (ruido).

#### Rueda para el iris y conmutador de auto-iris

#### Micrófono&

Pilotos de aviso cuando estamos grabando (indicadores que podemos desactivar cuando las circunstancias lo requieran)

Diversas conexiones: entradas para micrófonos, conectar equipos remotos, sacar la señal de vídeo a equipos externos, etc.

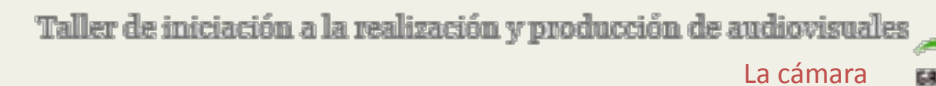

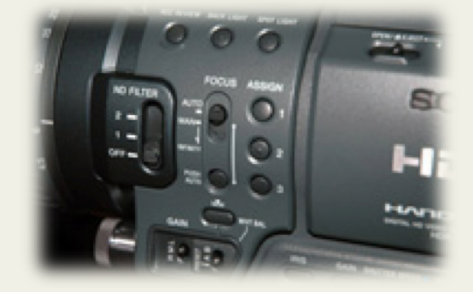

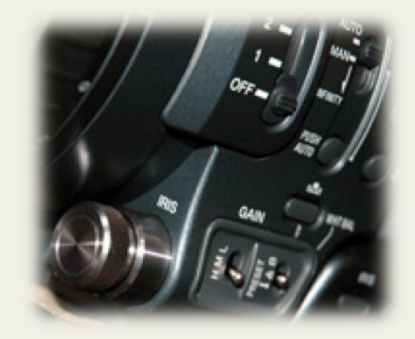

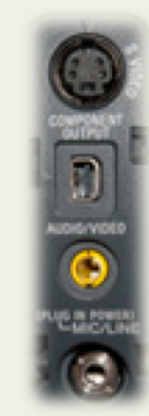

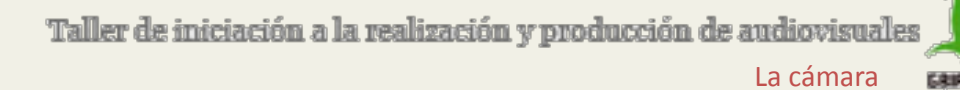

# El visor

Es un elemento imprescindible, nos permite ver y monitorizar lo que estamos grabando, definir el encuadre y otros parámetros que van a afectar a la toma, enfocar y tener la información más relevante del estado y configuración de la cámara.

Además del ocular, la cámara suele venir equipada con una pantalla más grande que puede ser de varios tipos, monitores de estudio, LCD...monocromos o color.

Tenemos que tener en cuenta que mientras el visor está en uso se gasta batería.

#### Principales funciones:

Podemos ajustar con él el brillo y contraste y visualizar los distintos menús de configuración y estado de la cámara. Disponen de indicadores sobreimpresos en la imagen del visor (cajas, barras y líneas), como las líneas delimitadoras del área de seguridad en los bordes, que nos servirán de guía para encuadrar correctamente, indicador de peaking o realce, que permite resaltar las zonas de contraste entre blancos y negros, la cebra, líneas diagonales que nos indican las zonas sobre-expuestas, ajuste de dioptrías, conmutador para visualizar/anular la distinta información que aparece en el visor, etc.

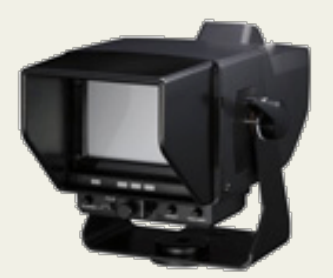

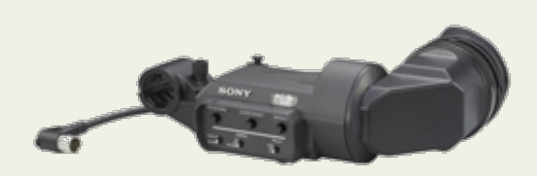

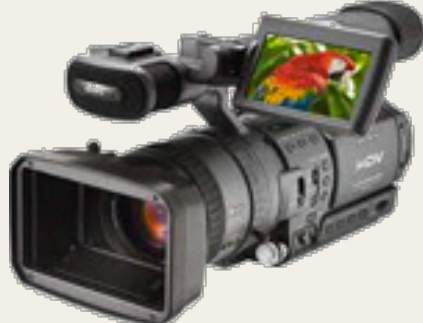

### Taller de iniciación a la realización y producción de audiovisuales La cámara

# Alimentación. Baterías

Es un elemento primordial para el funcionamiento del equipo.

Alimentación NI-Cd, ha sido muy utilizada pero alguna de sus puntos débiles son el efecto memoria y la variación de voltaje

**Alimentación Ión-Litio**, es un sistema más estable y de mayor capacidad, que nos otorga mayor autonomía y que carece de efecto memoria, lo que nos permite recargarlas en cualquier momento, sea cual sea su carga restante.

Importante: comprobar el voltaje y la polaridad.

## Cuidados y recomendaciones

El frío puede afectar a la carga y rendimiento, mantenerlas en un lugar abrigado, la temperatura recomendable de uso es entre 0ºC y +40ºC.

Alejar las baterías de fuentes de calor  $(+60^{\circ}C)$ 

Cuidado con golpearlas o dejarlas caer, hay que protegerlas de las vibraciones.

No sumergir en agua, exponerlas a lluvia intensa o alta humedad. Si se mojan, secar el exceso de humedad y dejar que se sequen solas del todo.

Si se tienen varias baterias, etiquetarlas y usarlas rotativamente, para que el uso sea equitativo y por tanto su desgaste similar.

No ponerlas junto elementos metálicos (llave, monedas, etc) que podrían dañar los contactos e incluso provocar cortocircuitos e incendios.

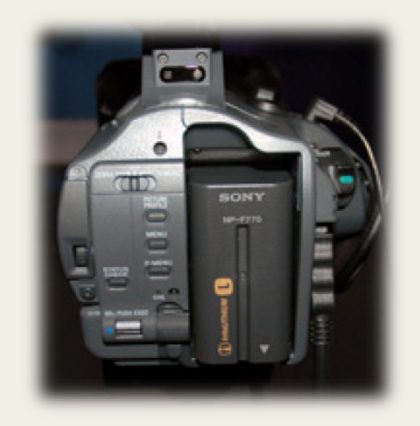

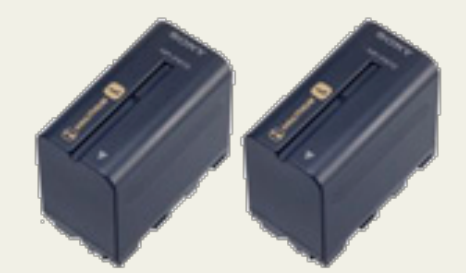

# EL TRÍPODE. Manejo básico.

Situar el trípode sobre una superficie estable.

Desplegarlo completamente, ya que si se abre parcialmente puede ser inestable. Para evitar que las patas resbalen es recomendable añadir una base triangular o cangrejo.

Hacer burbuja. Los trípodes suelen disponer de un nivel de burbuja que nos servirá de ayuda para nivelarlo. Por defecto vamos a situar la cámara en horizontal y con un ángulo neutro (0º), a la altura de los ojos de la persona o el centro de gravedad de los elementos que vayamos a grabar.

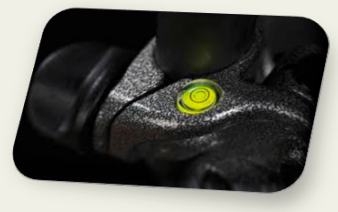

Enroscar de forma segura a la base de la cámara la zapata (estafa) y la cola de milano, que serán los elementos que la anclarán al cabezal del trípode.

Situar la cámara en el trípode y desplazarla adelante o atrás sobre la cola de milano o plataforma, hasta equilibrarla consigo misma. Asegurarla para evitar que pueda desplazarse o caerse.

Para que el trípode gane en estabilidad, sobretodo cuando está a su máxima altura, podemos añadirle un contrapeso (saquito de arena, piedras, etc.) que colgaremos en el centro del trípode, o pondremos sobre el cangrejo.

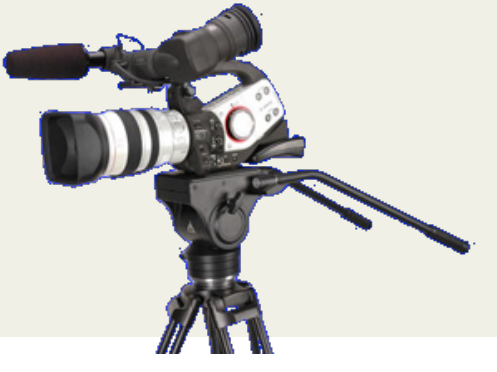

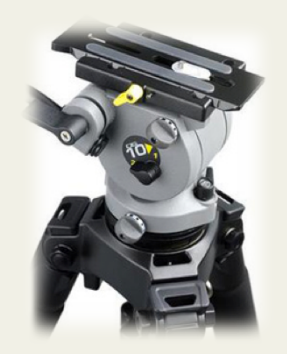

Taller de iniciación a la realización y producción de audiovisuales El trípode

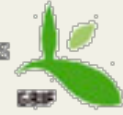

Una vez que esté instalado el trípode con la cámara, sobretodo en el caso de ir a realizar panorámicas, realizar los movimientos de paneo y tilt (panorámicas verticales) en todo el rango que vayamos a necesitar, para asegurarnos que no hay elementos que nos molesten o interfieran.

Cuando el paneo (panorámica horizontal) vaya a ser amplio, es recomendable situarnos en el punto central, para realizar el movimiento de cámara de una forma más cómoda.

Podemos incorporar un cangrejo con ruedas, para realizar travelling ayudándonos del trípode.

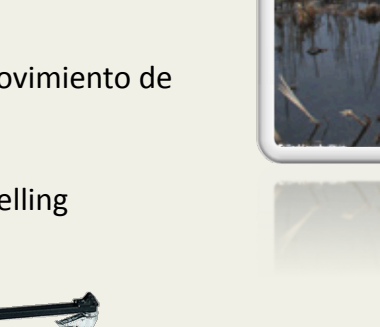

OJO! No desatender el trípode con la cámara, sobretodo cuando hay más gente alrededor, cables...y así evitar caídas, golpes o que nos modifiquen el encuadre.

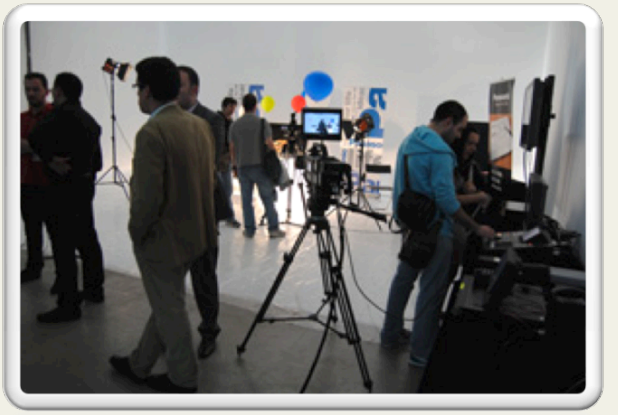

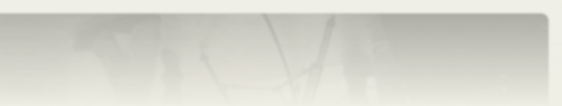

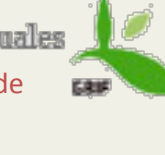

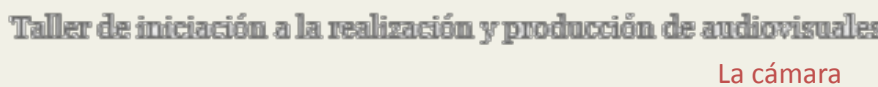

# Chequeo y ajustes básicos antes de comenzar a grabar.

**Alimentación de la cámara**. Introducir las baterías o conectar a una fuente de alimentación de corriente continua. Encender la cámara y comprobar el estado y nivel de las baterías. Si llevamos baterías de reserva (muy recomendable), revisar también su estado.

**Introducir la cinta** de vídeo en el VTR. En el caso de cintas reutilizadas, comprobar punto de inicio de grabación y si es necesario rebobinar para ponerlas al principio. En estos casos, comprobar también que el seguro (pestaña) para evitar la grabación se encuentra desactivado.

Seleccionar que tipo de **formato** de grabación vamos a utilizar (Ej. HDV, DV...)

Poner el TC (código de tiempo) a cero, 00:00:00:00 (H:M:S:f).

Grabar 50 sg **de barras de color** (señal patrón), más un tono de 1 kHz y 10 sg de negro para: Poder ajustar la edición Detectar posibles fallos en la cámara

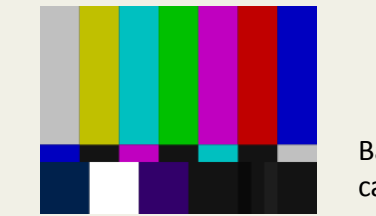

Barras SMPTE, generadas por cámaras de formato HDV.

Comprobar que a la vez que se graban las barras, esté entrando y grabando el audio en los dos canales.

Comprobar la calidad del audio a través de cascos y potenciómetros o vúmetros.

## Taller de iniciación a la realización y producción de audiovisuales La cámara

**Quitar la tapa del objetivo** para obtener una imagen en el visor. La cámara debe estar en modo de funcionamiento normal (ganancia a OdB, shutter apagado, grabación normal...)

Situar el iris en modo Auto.

Realizar el **Balance de Blanco**, con la iluminación ambiente

En caso necesario Ajustar el Back Focus (foco trasero)

Lo que vamos a hacer es ajustar la última lente del objetivo con la lente interna de la cámara (para cámaras de óptica intercambiable)

Abrir todo lo posible el diafragma, para obtener la mínima profundidad de campo.

Con el tele al máximo del objetivo hacer foco (se puede utilizar una carta de foco)

Abrir poco a poco el plano, hasta llegar al máximo de angular que de nuestra óptica

El foco se debe mantener, sino tendremos que ajustar el anillo de back focus

Hacer los ajustes y repetir los dos primeros pasos para comprobar que el foco se mantiene en todo el recorrido.

Cerrar el tornillo del back focus

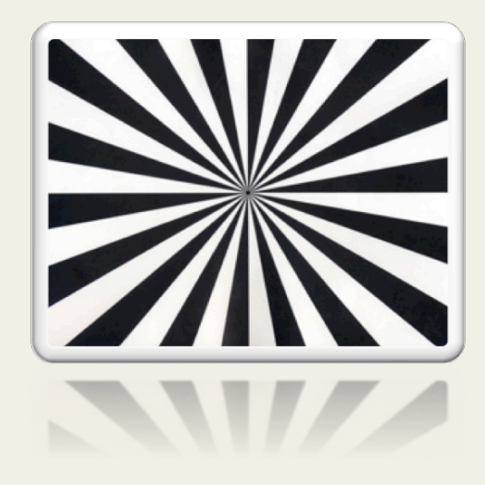

Carta de Back Focus

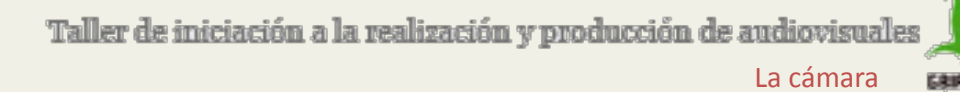

# En&resumen:&&

Si vamos a trabajar en automático: Seleccionar en la cámara el modo auto focus y el auto lock

Si vamos a trabajar en manual:

Situar el foco en posición manual

Situar el auto lock en posición intermedia

Seleccionar iris manual

Encender el circuito cebra para comprobar que el nivel de luminancia esté por debajo del nivel de vídeo

Poner la ganancia a cero dB (L, low)

Situar el Shutter a 50

Seleccionar la memoria de Balance de blancos que previamente hemos realizado

## Micrófonos:

Poner las baterías cargadas en los receptores y emisores Conectar los micros y probar el audio

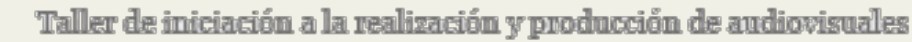

# VIDEO DIGITAL TIPOS DE FORMATO Y SOPORTES DE GRABACIÓN

# Formatos SD (definición estándar)

# DV (Digital video)

Estándar de vídeo desde 1996 (IEC 61834) El DV usa una compresión intraframe, que lo hace ideal para la edición. La transferencia de vídeo entre cámaras, equipos de edición, etc, se realiza a través de Firewire (IEEE 1394) Resolución de imagen: 720x576 (PAL), 720x480 (NTSC)

A partir del mismo se han desarrollado algunas variantes mejoradas, como: DVCAM (SONY) y DVCPRO (Panasonic) La versión doméstica o semiprofesional es un formato más pequeño: miniDV La versión de alta definición HDV, usa el mismo tipo de cintas pero aplica compresiones del tipo MPG-2

### Formato MiniDV

Es probablemente el formato de vídeo digital más popular.

Usa el mismo tipo de compresión que el DV

Los MiniDV son cassettes de pequeño tamaño, con un tiempo de grabación de 60 min (ó 90 min en long-play)

Es un formato que también se usa como almacenamiento.

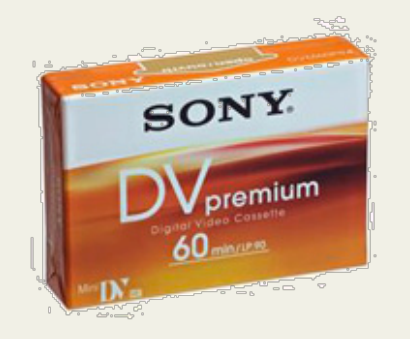

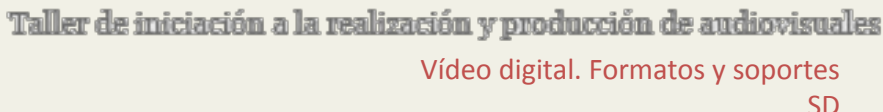

#### Formato&DVCAM&

Es una variación del formato DV desarrollada por SONY para el sector profesional y broadcast&

Usa el mismo tipo de cintas y compresión que el DV y miniDV, pero utiliza pistas de grabación más anchas, ofrecen más fiabilidad y una mayor relación señal-ruido, son aproximadamente un 50% más rápidas

Pueden soportar el modo HD

Resolución de imagen: 720x576 (PAL), 720x480 (NTSC)

#### Formato&DVCPRO&

Es una variación del formato DV desarrollada por Panasonic para el mercado profesional.&

Las cintas tienen distinto color según otras variaciones del estandar, DVCPRO (amarillo), DVCPRO50 (azul), DVCPRO HD (rojo)

Resolución de imagen: 720x576 (PAL), 720x480 (NTSC)

# XDCAM Professional Disc

Formato introducido en 2003, como soporte de alta velocidad, no lineal.

Los equipos XDCAM Professional Disc incluyen capacidad para metadaos avanzados, copia simultánea en baja resolución (proxy) y conexión en red basada en ficheros MXF (Material eXchange Format, formato abierto contenedor para datos profesionales de audio y vídeo, definido dentro de los estándares SMPTE).

Los equipos XDCAM aceptan DVCAM y MPEG IMX.

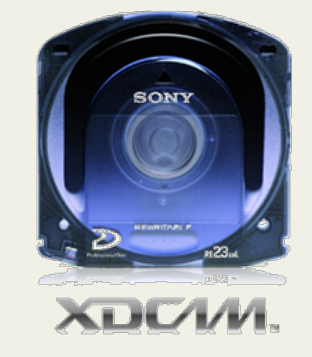

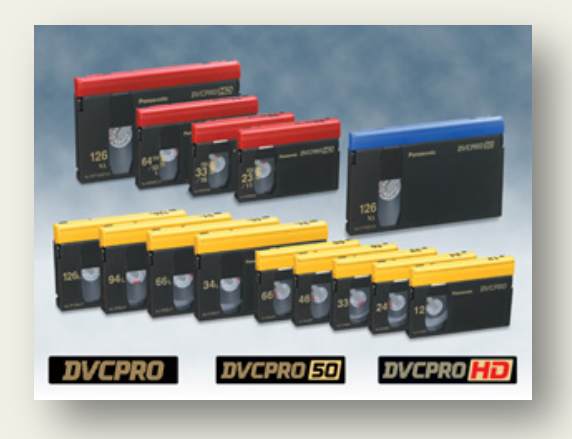

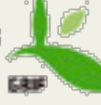

Taller de iniciación a la realización y producción de audiovisuales Vídeo digital. Formatos y soportes

## SD&

#### **MPFG IMX**

Formato introducido en el año 2000. Calidad de imagen similar a la de Betacam Digital. Es un formato de definición estándar para aplicaciones broadcast, permitiendo una producción en red avanzada, basada en ficheros tanto con soporte en cinta como en disco (XDCAM).

MPGE IMX se basa en la tecnología de cinta de media pulgada, y algunos modelos de VTR pueden también reproducir toda la gama de cintas Betacam de definición estándar (Betacam, Betacam SP, Betacam SX, Betacam Digital)

#### Digital Betacam

Introducido en 1994, es desde esa fecha el estándar mundial para las producciones de definición estándar (SD) de muy alta calidad.

Es ampliamente aceptado como formato para el master digital de definición estándar.

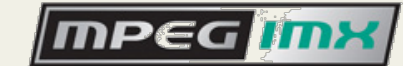

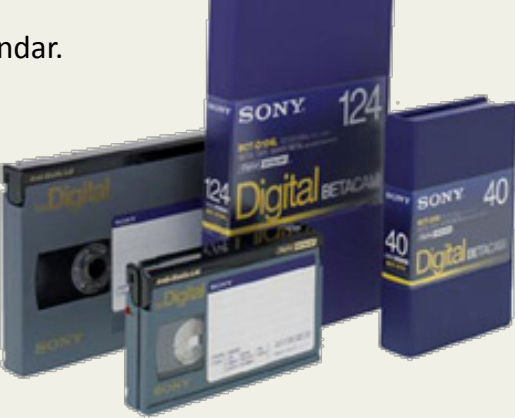

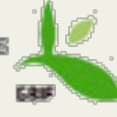

Taller de iniciación a la realización y producción de audiovisuales Vídeo digital. Formatos y soportes

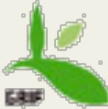

# Formatos HD (alta definición)

## Formato HDV

Es un formato de alta definición, desarrollado para cubrir tanto las necesidades domésticas como profesionales.

El formato HDV graba las imágenes con resolución de 1080 líneas en cintas DV estándar. Esto supone un ahorro de peso y costes.

El formato HDV usa una compresión MPEG-2 para conseguir una mayor capacidad de almacenamiento y una mayor eficiencia de ancho de banda.

Debido a las características intrísecas de este tipo de compresión, para obtener unas grabaciones sin errores, se recomienda usar cintas específicamente fabricadas para este formato, aunque son un poco más caras.

Se requerirá de potentes equipos para realizar la edición, sobretodo si se trata de proyectos complejos.

#### Formato HDV. Versiones

#### HDV 720p y HDV 1080i

HDV 720p: Resolución de imagen: 1280x720 px (píxeles cuadrados), relación de aspecto, 16:9 HDV 1080i: Resolución de imagen: 1440x1080 px, (ratio de píxeles similar al DV, 1,33:1), 16:9

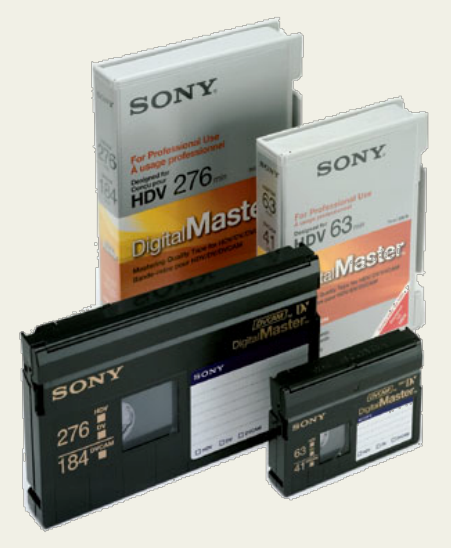

Taller de iniciación a la realización y producción de audiovisuales Vídeo digital. Formatos y soportes HD&

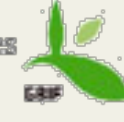

## HDCAM&

Formato de alta definición (HD) que ofrece una muy buena calidad de imagen y distintas opciones para el flujo de trabajo, por lo que es muy utilizado por broadcasters.

Se puede subconvertir para editarlo con equipos SD

## **XDCAM HD**

Es un formato que combina la calidad de imágenes en alta definición (HD) con las ventajas del flujo de trabajo no lineal sobre ficheros y soportes económicos.

Graba vídeo en alta resolución además de ficheros proxy de baja resolución e imágenes índice en discos ópticos extraíbles muy robustos.

### Formato&AVCHD&

Formato de grabación de alta definición (Advance Video Codec High Definition), nacido en 2006

Tamaño de imagen 1920x1080 px,

Usa una compresión mejorada y más eficiente, el MPEG-4 AVC (H.264)

Idóneo para cámaras que usan tarjetas de memoria o disco duro para el almacenamiento de las imágenes. También admite miniDVD

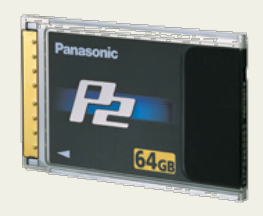

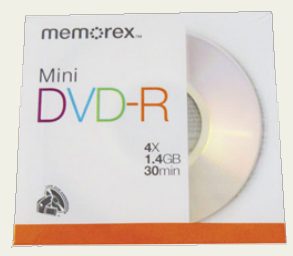

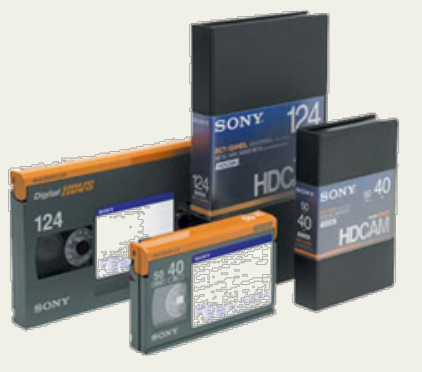